## **Contracts**

Examples of entries for contracts preconfigured by the system

Various types of contracts with standard values that can be modifies for individual cases are provided on the **Contracts** tab.

Contractual documents remain valid for the entire duration of employment.

The settings **My entries** and **Effective entries** available here, as well. Please also see [Documents](https://confluence.personnel-department.cloud/display/TEST/Documents).

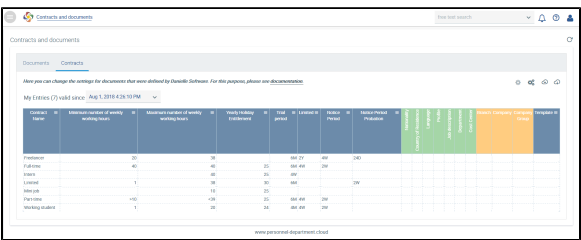

Examples of entries for contracts configured by the system:

The **Contract titles** are available in the "Contract" tab along with the contract type. They can be selected as configured in the **Setup** application:

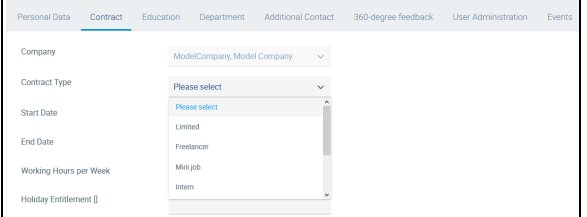

If the **Minimum** and **Maximum number of weekly working hours** as well as the **Annual leave entitlement** are set, the numbers will be displayed in square brackets as the default value for the working hours. However, this requirement does not necessarily have to be met. A different value that is not within this range can also be used.

The **Duration of the probation period** as well as **Notice period** and the **Notice period during probation** can be defined so that this information is directly contained in the contract entries and can be used as a basis for calculation.

Use D for Day, W for Week, M for Month and Y for Year when setting the times.

A **Limit** for the contract should be used for fixed-term contracts. Using this option, an end date for the contract will be configured.

The green fields can be used as a filter. They are only displayed for employees with the corresponding settings and hidden otherwise.

The orange fields show the different types of companies: subsidiary, company or corporation. This only applies if multiple companies are configured. The company key (the company's short description) has to be entered here.

The employee selected works in the United Kingdom.

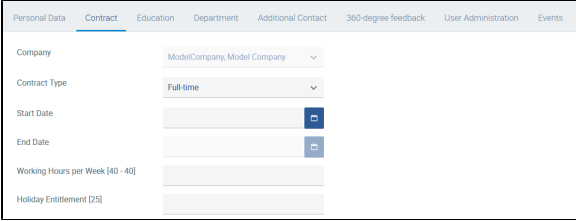

For an employee working in the UK with a full-time contract, the number of working hours per week is 40 and the holiday entitlement is 25 days.

For part-time employees, different information is displayed:

## Example

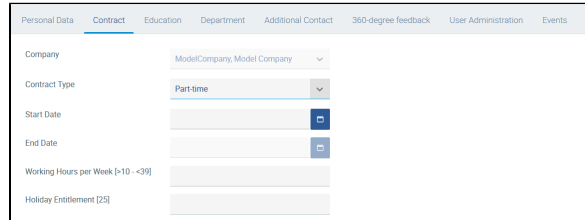

The weekly working hours are above 10 and below 39, while the leave entitlement is 24 days.